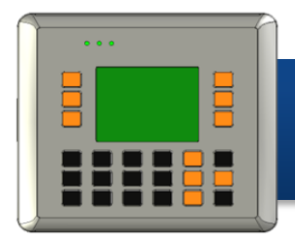

Version 1.0.1, June 2009

# **Congratulations!**

Congratulations on purchasing ViewPAC - the most popular automation panel solution for remote monitoring and control application, to give you all the best features of HMIs and PLCs. This Quick Start Guide will provide information needed to get started with ViewPAC. Please also consult the User Manual for detailed information on the setup and use of ViewPAC.

## **What's In the Box?**

In addition to this guide, the package includes the following items:

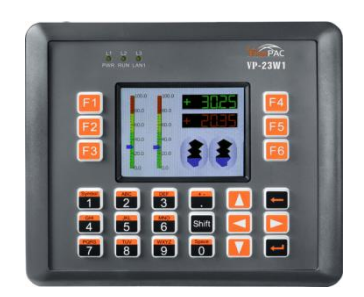

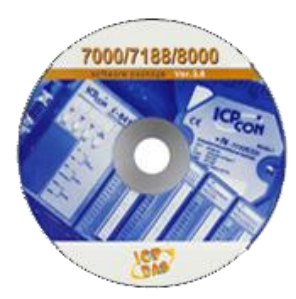

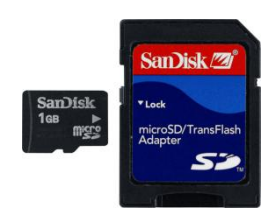

**VP-23W1 1 GB Micro SD Card Software Utility CD**

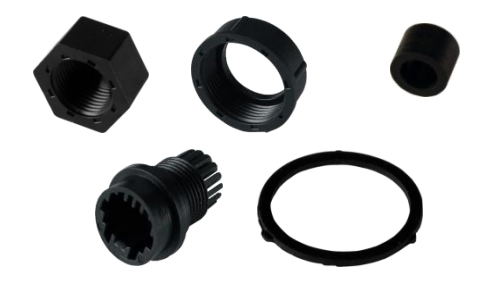

RJ-45 Waterproofing Kit **Panel Clips \*5** Screw Driver

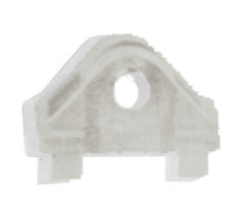

**Panel Clips \*5**

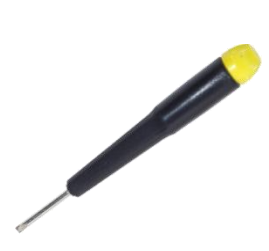

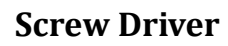

### **1** ----------------------------------------------------------------------------- **Configuring boot mode**

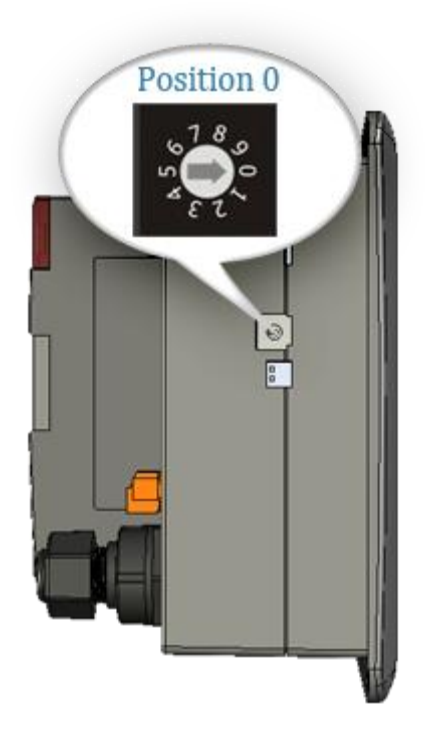

Make sure the rotary switch placed in the "0" position.

### **2 Setting up the power supply** ------------------------------------------------- **and Connect the mouse**

Connect the positive terminal (+) of the power supply to the terminal PWR and the negative terminal (-) of the power supply to the P.GND.

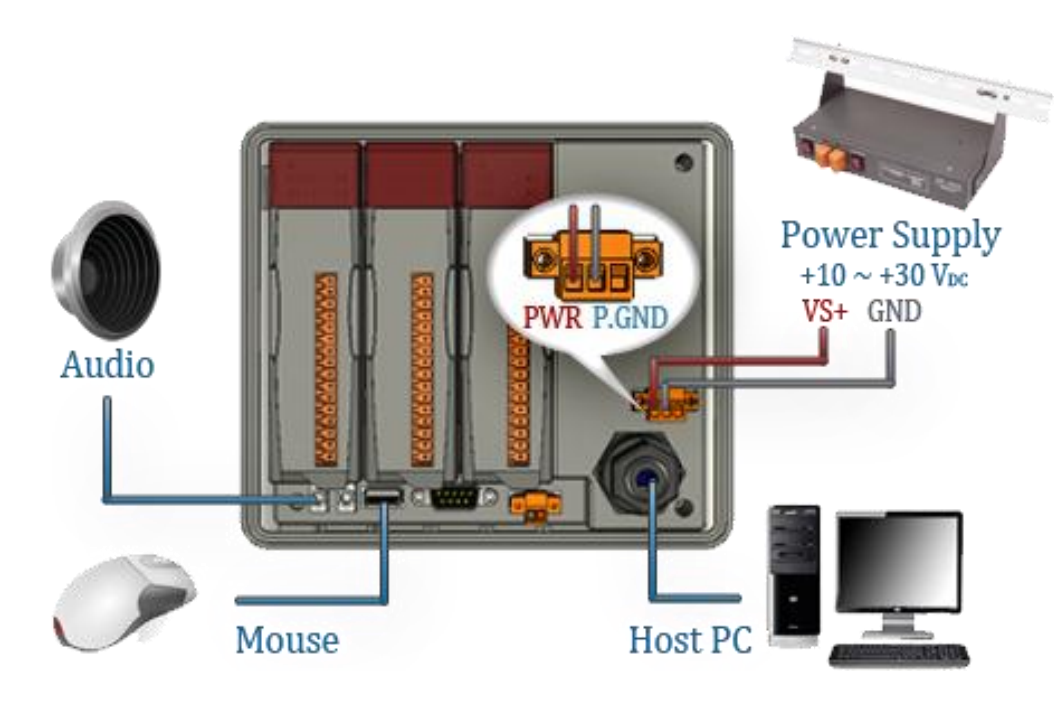

Connect the mouse to the USB port.

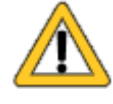

**The input range of power supply is**   $+10 \sim +30$  V<sub>DC</sub>

#### **3** ----------------------------------------------------------------------------- **Inserting I/O modules**

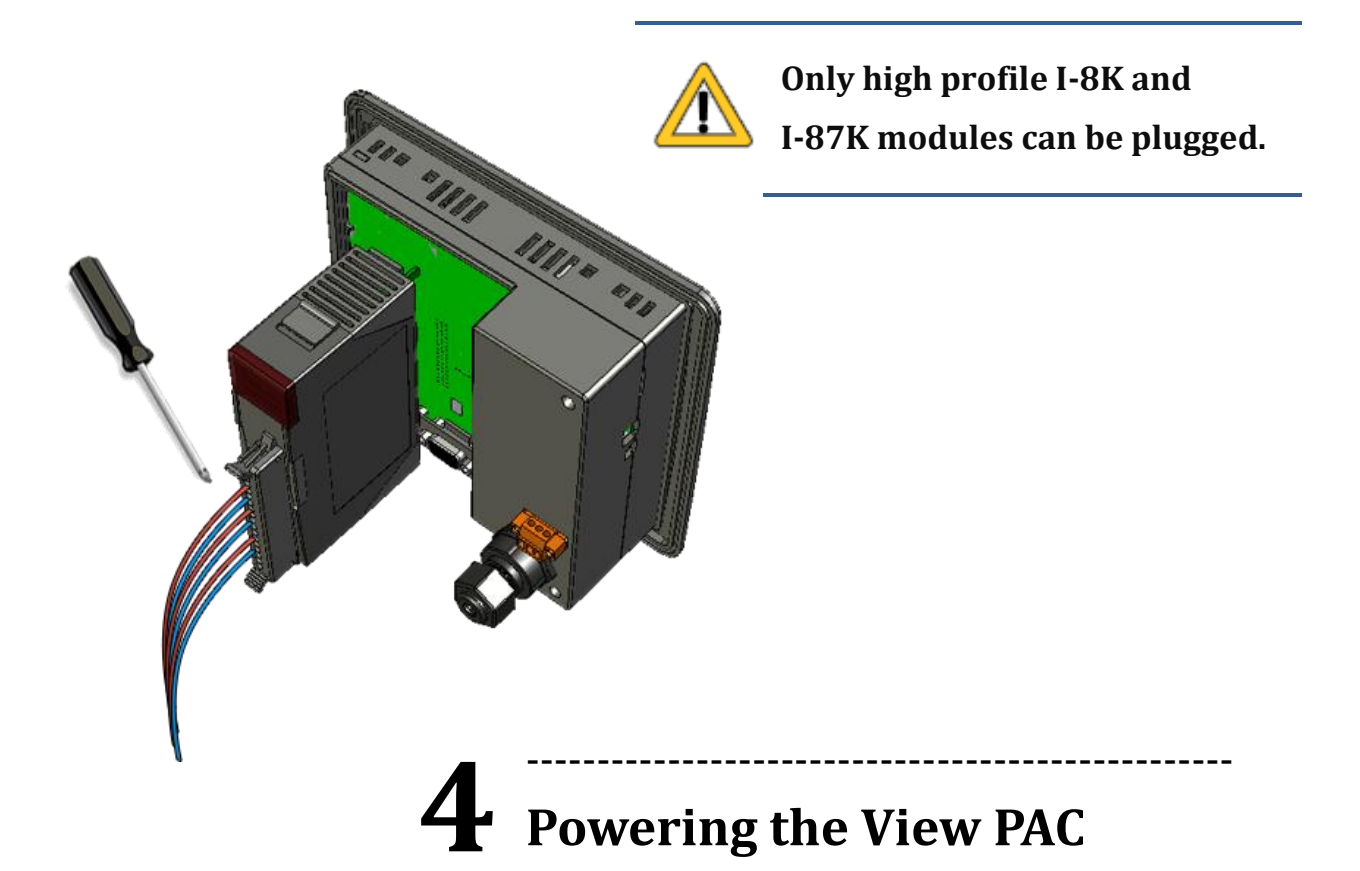

When you turn on your ViewPAC, it will automatically be on the Windows CE Welcome screen, it's almost as operational as Windows XP.

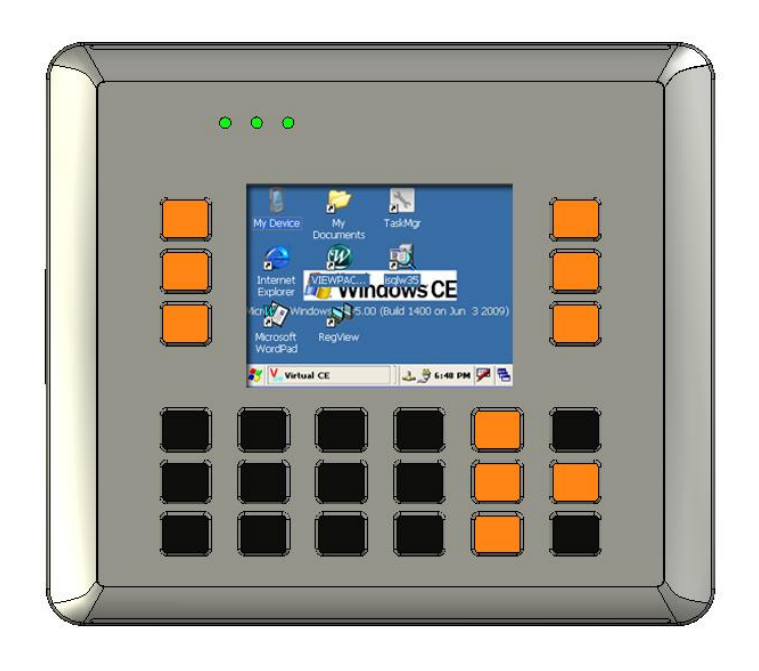

**5**

# **Start the ViewPAC Quick Test to check out the View PAC particular functions**

-----------------------------------------------------------------------------

View PAC combines Win PAC, graphic display and keypad dial in one unit. The ViewPAC Quick Test is a toolkit used to check out the View PAC particular function compared with Win PAC.

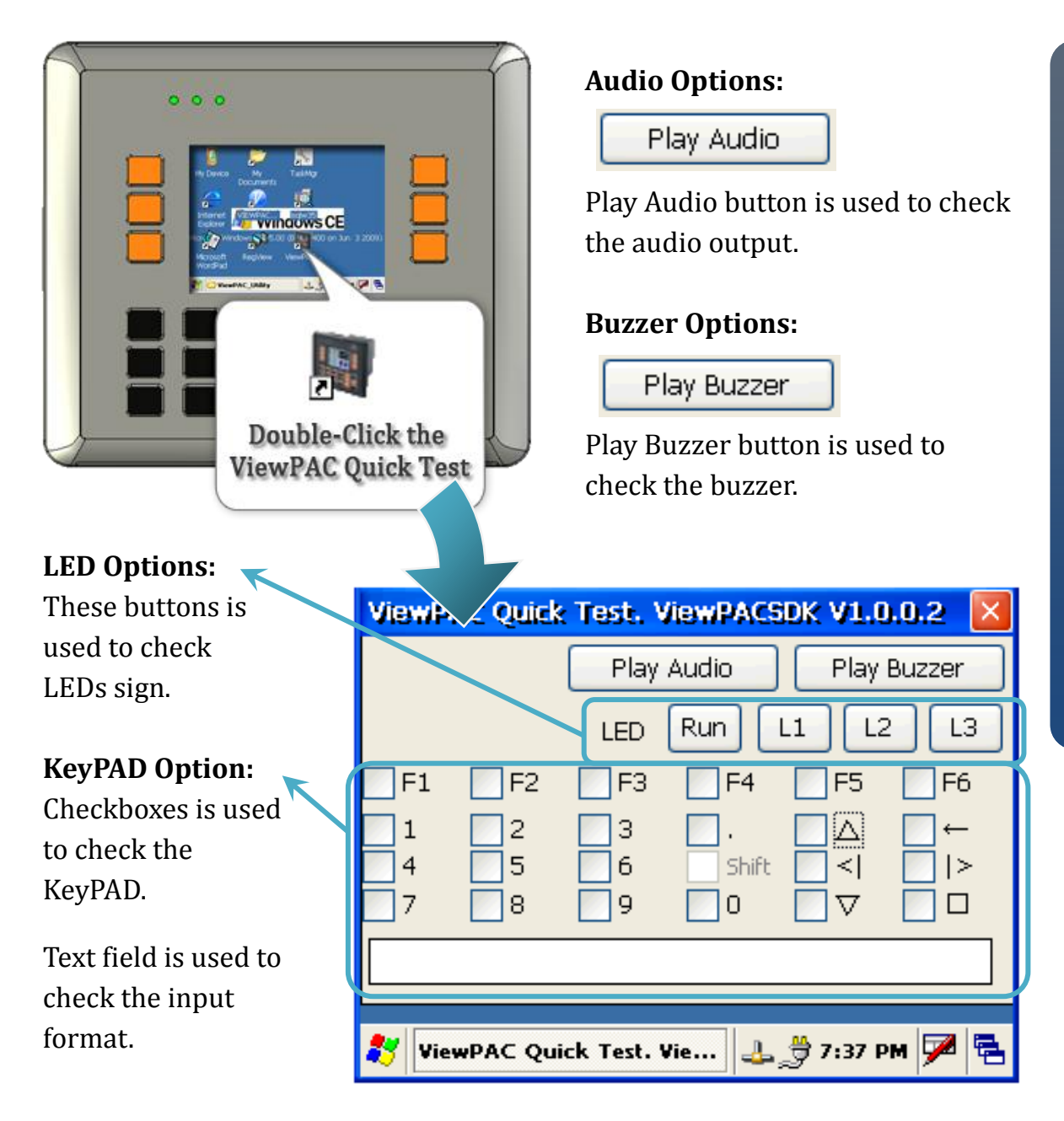

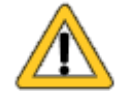

**The shift key is a modifier key used to enter alternate upper letters or characters.**

**6** ----------------------------------------------------------------------------- **Start the ViewPAC Utility to manage the controller**

The ViewPAC Utility is a toolkit used to quickly control and manage the View PAC.

### **Step 1: Run the ViewPAC Utility located on desktop**

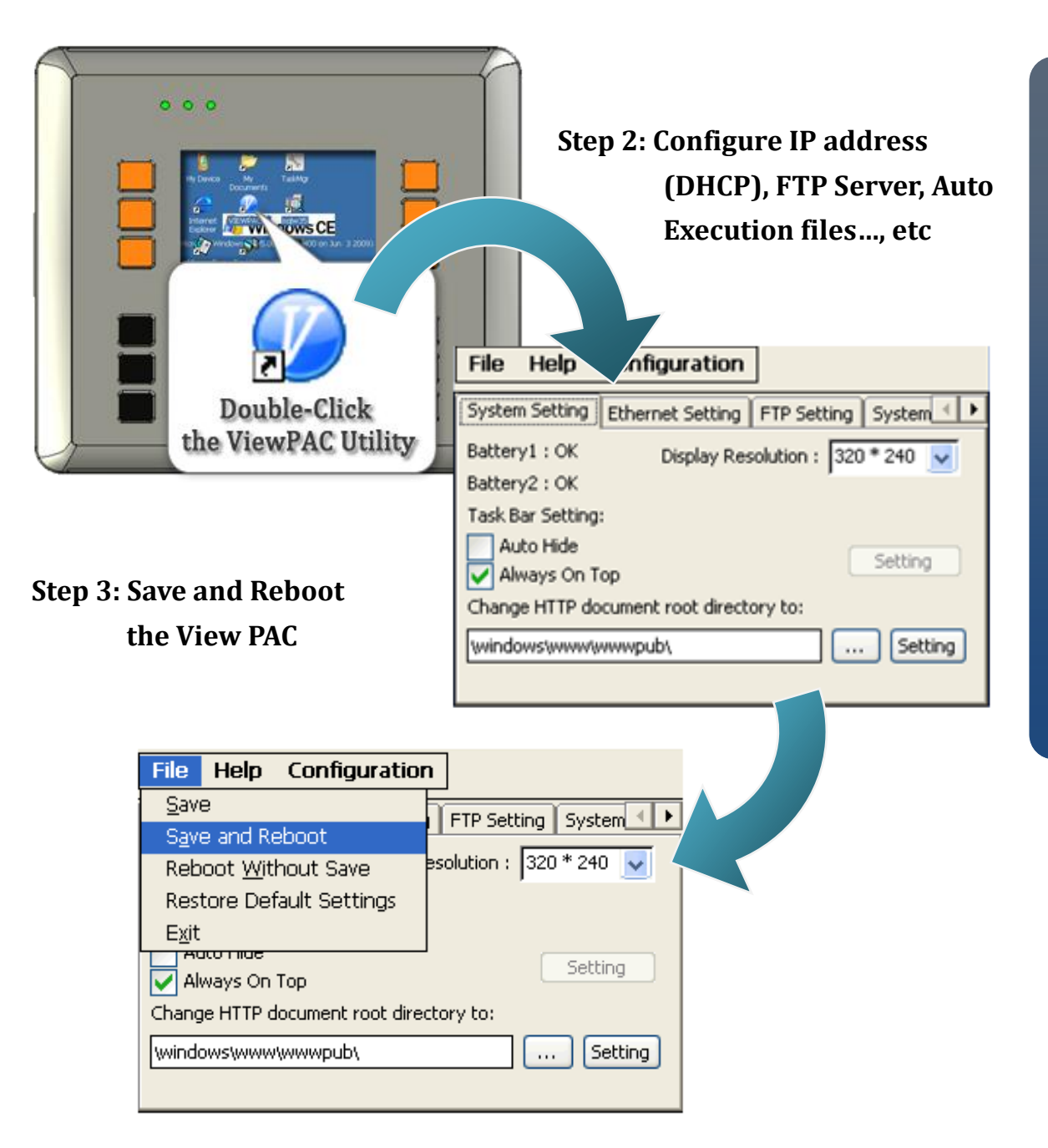

## **7** -----------------------------------------------------------------------------

### **Start the DCON Utility to configure I-87K series modules**

DCON Utility is a tool kit used to quickly control and manage I-87K series expansion I/O modules.

### **Step 1: Run the DCON firmware on the View PAC controller**

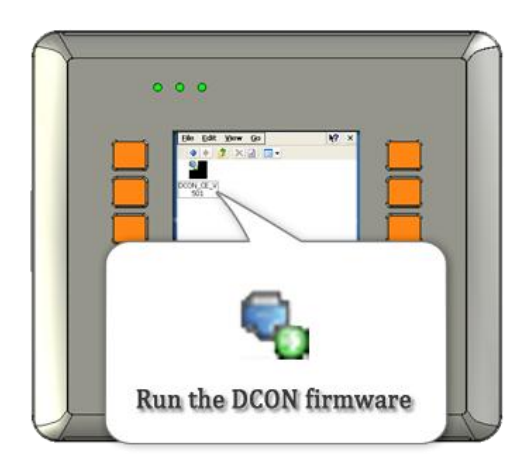

The DCON firmware is located at: \System\_Disk\tools\DCON\_CE\

### **Step 2: Run the DCON Utility on the host PC**

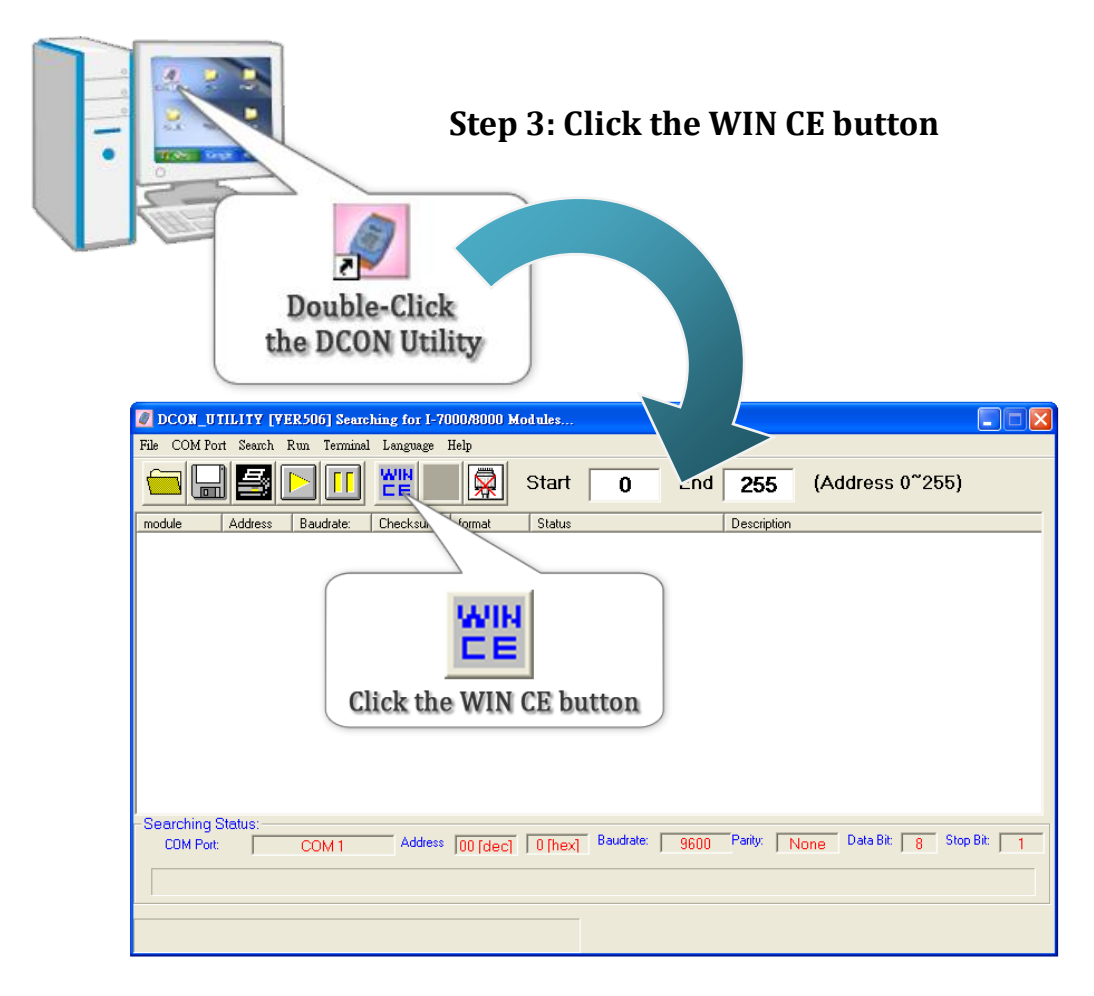

### **Step 4: On the WINCE device connection, enter the IP address of the View PAC to search the I-87K series expansion I/O modules**

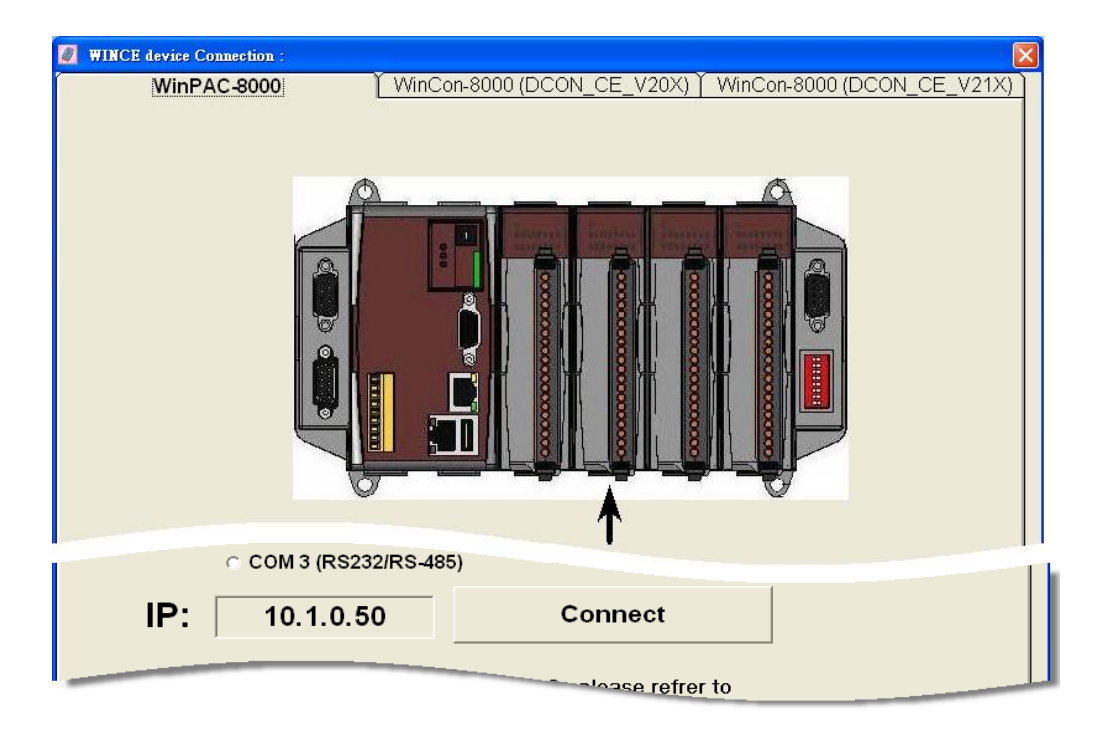

#### **Step 5: It will display a list of I-87K series expansion I/O modules, then select the module name that you want to configure**

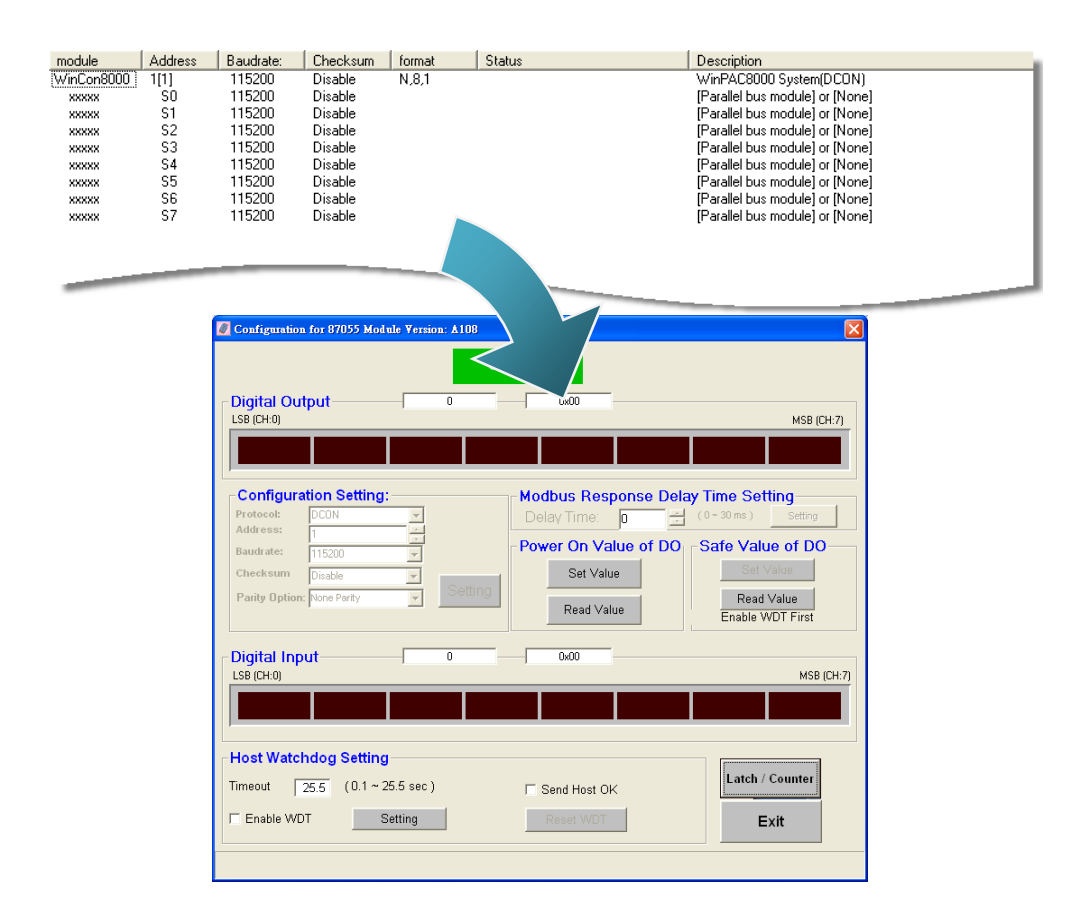

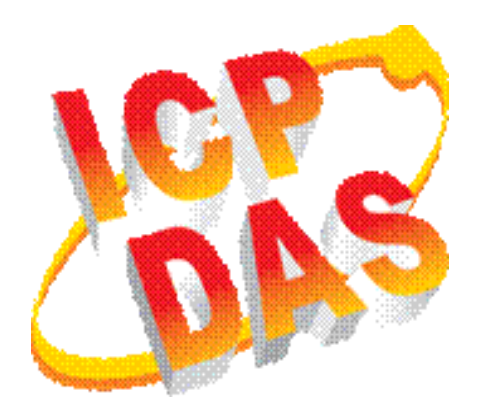

### **VP-23W1 User Manual**

CD:\NAPDOS\vp-2000\_ce50\Document\ [http://ftp.icpdas.com/pub/cd/winpac/napdos/vp-2000\\_ce50/document/](http://ftp.icpdas.com/pub/cd/winpac/napdos/vp-2000_ce50/document/)

### **VP-23W1 Demo References**

CD:\NAPDOS\vp-2000\_ce50\Demo\ [http://ftp.icpdas.com/pub/cd/winpac/napdos/vp-2000\\_ce50/demo/](http://ftp.icpdas.com/pub/cd/winpac/napdos/vp-2000_ce50/demo/)

 **View PAC Website** <http://www.icpdas.com/products/PAC/viewpac/introduction.htm>

 **ICP DAS Website** [http://www.icpdas.com/](http://www.icpdas.com/products/PAC/viewpac/introduction.htm)